## 能動学習に対応したデジタル病理画像アノテーションソフトの開発

― 病理診断補助システム開発のためのツール ―

## 1. 背景

病理診断とは、患者の体から採取した病変組織を固定・染色した得られた病理標本を顕 微鏡で観察し病気の種類や進行度合いを評価するプロセスである。外科的切除による組 織切片の標本の中には数万から数億個程度の細胞が含まれており、特定の細胞の有無 (がん細胞など)や組織構築(細胞の集まり方)などを評価して診断を下す。病理診断はそ れが最終診断となり治療の方針が決定されため、臨床現場において必要不可欠なプロセ スである。

デジタル化された病理画像は、デジタル病理画像(WSI,Whole Slide Image)または "Virtual Microscopy"ないし"Virtual Slide"とよばれ、顕微鏡を内蔵したスキャナによって作 成された画像である。デジタル病理画像に対して、深層学習をはじめとした人工知能技術 を利用した病理診断の一部自動化・効率化プロセスの導入が期待される。その理由として、 本邦の病理専門医の医師全体に占める割合は、日本病理学会のある報告によると 2005 年の時点で米国の 1/5 であり、また病理診断手法の多様化などを背景として近年の病理 診断件数は上昇し人手不足が深刻化していることが挙げられる。人工知能技術による解析 を利用した診断は CAD(Computer Aided Diagnosis)とよばれる。病理診断における CAD と して、特定の細胞検出による診断補助が提案されている。

デジタル病理画像に対する診断補助システムの実現には、それを訓練するための教師デ ータの作成のためのアノテーション機能と、診断補助システムの結果を表示する機能を備 えたアプリケーションが必要である。既存のデジタル病理画像を扱うアノテーションでは、こ れらの要求を十分に満たすものは存在せず、新規に開発を行うことが望ましい。

2. 目的

本プロジェクトは、デジタル病理画像のビューワ及びアノテーション機能を行うユーザイン タフェースのためのライブラリを開発することを目的とした。本システムは、さまざまなプラッ トフォームで利用されるための、Web ライブラリとして実装することにした。本ライブラリによ り、ユーザはデジタル病理画像のアノテーションを少ない労力で行えること、診断補助シス テムによる結果表示や、アノテーションをつける際のサジェスト機能などの双方向的なやり とりを実現することを目標とした。

3. 開発の内容

本プロジェクトにおいて、デジタル病理画像ビューワ・アノテーションを行うための Elm ライ ブラリ(elm-makie)を開発した。また、この Elm ライブラリを利用したデジタル病理ビューワを 作成し、macOS 用アプリとして署名及び公証を行い、動作評価のためのアルファ版を作成 した。デジタル病理画像のビューワ機能は動作し、病理画像における地点を示す点のアノ テーションがブラウザを介したユーザと Elm を利用したプログラムの両方から編集可能にな った[。図](#page-1-0) 1 にビューワ機能の画面を示す。

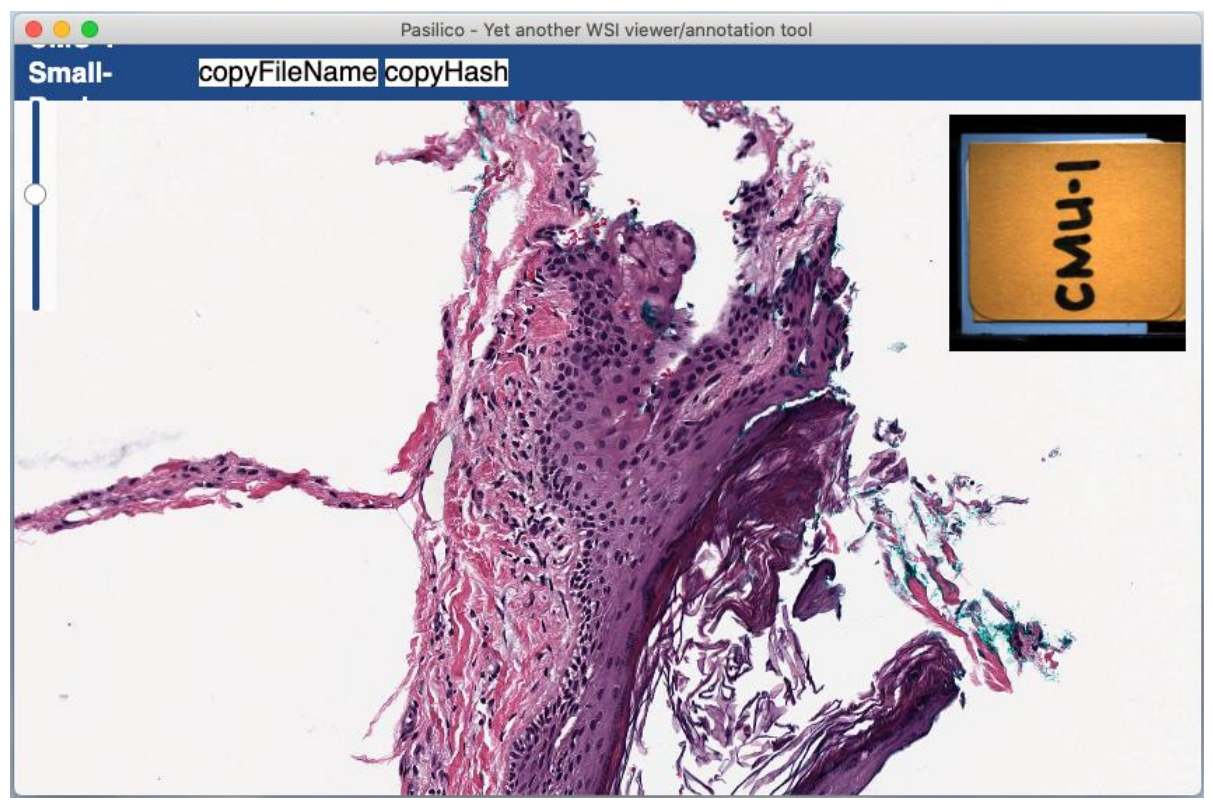

図 1:デジタル病理ビューワ機能の図示

<span id="page-1-0"></span>画面中央全体に病理画像が提示され、左上に倍率を調整するスライダー、右上(本稿で はマスクをしている[が図](#page-1-0) 1 の"CMU-1"と書かれている部分)に標本名を示すラベルの画像 が表示される。ユーザのインタラクションはマウスとタッチ操作に対応しており、移動と拡大 と縮小、及び回転などの操作を行うことができる。マウス操作については、既存の病理ビュ ーワをまねて、ドラッグ操作により視点の移動を行い、マウスホイールの操作により拡大と 縮小を行うことができる。また、"Shift"キーを押しながらドラッグすることでアプリケーション 画面の中心を軸として回転できるように実装した。タッチ操作に関しては、Google Maps など のモバイル向け地図アプリケーションに類似した操作とし、一本指によるタッチで移動操作、 2 本指によりピンチアウトとピンチインで、それぞれ拡大と縮小を行うことができる。くわえて、 2 本指でつまみをまわすようなジェスチャーを行うことでタッチ操作による回転を実装した。

アノテーションについては、特定の座標を指定する際に用いる点アノテーションに対応し ている。教師データ作成にあたって、作成したアノテーションの座標が病理画像上の表示さ れる位置と一致していることが必須である。点アノテーションの追加、削除のほかに、作成 したアノテーションをドラッグして移動させることができ、また画像の拡大と縮小と回転、及 び移動に正確に追従する。

診断補助システムなどの外部のプログラムからアノテーションに関するデータを編集し、 それを画面に反映するために、アノテーションに関わるデータについて UI を表す状態から 分離している。これにより、Elm のプログラムにおいて、アノテーションデータを変更すると、 そのデータをもとに UI の状態を更新し、画面を遷移させて変更されたアノテーションを表示 することが可能になった。

## 4. 従来の技術(または機能)との相違

本プロジェクトの成果物であるデジタル病理画像ビューワ・アノテーションを行うための Elm ライブラリ(elm-makie)は、デジタル病理画像をターゲットとして作成された唯一の Web 用ライブラリである。アノテーションデータは、デジタル病理画像の最大倍率の画像におけ る座標を指定することによって編集可能であり、また診断補助システムやアノテーションの サジェスト機能を行うプログラムからデータの追加と編集、及び削除を行うことができる。

高解像度画像であるデジタル病理画像の Web における表示方法として、OpenLayers や Leaflet といった地図ライブラリや、OpenSeadragon といった高解像度画像表示ライブラリを 使用する手段がある。これらのライブラリと比較して、本ライブラリはデジタル病理画像を扱 うことを第一の目的として開発されたため、デジタル病理画像解析で一般に用いられる座 標の指定に対応しており、また、開発者の実装するプログラムからのアノテーション編集が 容易である。

5. 期待される効果

本ライブラリは、デジタル病理画像に関わる研究場面における利用が考えられている。病 診断補助システムの開発において、研究者は開発した診断モデルの可視化にこのライブラ リを用いることができる。病理画像のグラフィカルユーザインタフェースとして本ライブラリを 利用することで、研究者は機械学習モデルの実装に専念することができる。

6. 普及(または活用)の見通し

今後出版される、デジタル病理画像に関連した論文の中で、Web 技術を用いたものの半 数以上で、本ライブラリが活用されることを目指す。

7. クリエータ名(所属)

太田 悠自(東北大学 医学部 医学科)

(参考)関連 URL

elm-makie:<https://package.elm-lang.org/packages/yujota/elm-makie/latest/>